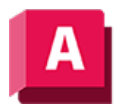

UTODESK AutoCAD 2023

# WAHL (Befehl)

Nimmt ausgewählte Objekte in den vorhergehenden Auswahlsatz auf.

Ein kleines Feld, das als Objektwahlziel oder Pickboxbezeichnet wird, ersetzt das Fadenkreuz auf dem Grafikcursor.

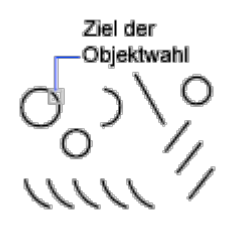

An der Eingabeaufforderung Objekte auswählen in einem nachfolgenden Befehl können Sie mit der Option Vorher den vorigen Auswahlsatz aufrufen.

Bei Produkten, die 3D-Volumenkörper-Modellierung unterstützen, können Sie auch die STRG-Taste gedrückt halten, um die ursprünglichen einzelnen Formen, die Teil zusammengesetzter Volumenkörper sind, oder Kontrollscheitelpunkte, Kanten und Flächen von 3D-Volumenkörper auszuwählen. Sie können eines dieser Unterobjekte auswählen oder einen Auswahlsatz mehrerer Unterobjekte erstellen. Der Auswahlsatz kann mehrere Arten von Unterobjekten enthalten. Die Auswahl von Unterobjekten ist in AutoCAD LT nicht verfügbar.

Geben Sie zum Anzeigen aller Optionen ? in der Befehlszeile ein.

Die folgenden Aufforderungen werden angezeigt:

# Objekte wählen

Wählt die Objekte aus, auf die Sie klicken.

#### Fenster

Wählt alle Objekte aus, die sich vollständig innerhalb eines durch zwei Punkte definierten Rechtecks befinden. Wenn Sie die Ecken von links nach rechts angeben, wird eine Fenster-Auswahl erstellt. (Bei der Angabe der Ecken von rechts nach links erstellen Sie eine Kreuzen-Auswahl.)

.<br>Fensterauswahl

#### Letztes

Wählt das zuletzt erstellte sichtbare Objekt aus. Das Objekt muss sich im aktuellen Bereich befinden, d. h. dem Modell- oder Papierbereich, und die Layer dürfen nicht gefroren oder

deaktiviert sein.

#### Kreuzen

Wählt Objekte innerhalb eines durch zwei Punkte festgelegten Bereichs sowie alle Objekte, die den Bereich kreuzen. Eine Kreuzen-Auswahl wird gestrichelt oder auf andere Weise hervorgehoben dargestellt, sodass sie sich von einer Fenster-Auswahl unterscheidet.

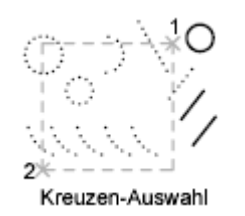

#### Quader

Wählt alle Objekte aus, die sich innerhalb eines durch zwei Punkte definierten Rechtecks befinden oder es schneiden. Werden die Punkte des Rechtecks von rechts nach links bestimmt, entspricht QUADER der Option Kreuzen. Andernfalls entspricht Quader der Option Fenster.

#### Alle

Wählt alle Objekte im Modellbereich oder im aktuellen Layout, außer den Objekten auf gefrorenen oder gesperrten Layern.

Alle auswählen

# Zaun

Wählt alle Objekte aus, die eine Auswahl-Begrenzungsmarke schneiden. Die Methode Zaun ist mit der Methode KPolygon vergleichbar; der Unterschied besteht darin, dass der Zaun nicht geschlossen wird und dass ein Zaun sich selbst schneiden darf. Die Option Zaun wird von der Systemvariablen PICKADD nicht beeinflusst.

Auswahl mit Auswahlzaun

# FPolygon

Wählt Objekte aus, die sich vollständig innerhalb eines durch Punkte definierten Polygons befinden. Das Polygon kann eine beliebige Form haben, darf sich aber nicht selbst schneiden oder berühren. Das letzte Segment des Polygons selbst wird gezeichnet, sodass es immer geschlossen ist. Die Option FPolygyn wird von der Systemvariablen PICKADD nicht beeinflusst.

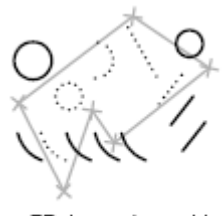

#### FPolygon-Auswahl

# KPolygon

Wählt Objekte aus, die innerhalb eines durch Punkte festgelegten Polygons liegen oder dieses Polygon kreuzen. Das Polygon kann eine beliebige Form haben, darf sich aber nicht selbst schneiden oder berühren. Das letzte Segment des Polygons selbst wird gezeichnet, sodass es immer geschlossen ist. Die Option KPolygyn wird von der Systemvariablen PICKADD nicht beeinflusst.

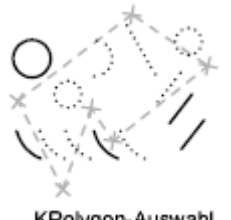

KPolygon-Auswahl

#### Gruppe

Wählt alle Objekt in einer oder mehreren benannten oder unbenannten Gruppen. Fügen Sie beim Angeben von unbenannten Gruppen ein Sternchen (\*) ein, z. B. \*a3. Verwenden Sie den Befehl LISTE, um die Namen der Gruppen anzuzeigen.

# Hinzufügen

Wechselt zur Methode Hinzufügen: Ausgewählte Objekte können mit einer beliebigen Objektwahlmethode zum Auswahlsatz hinzugefügt werden. Auto und Hinzufügen sind die Vorgabemodi.

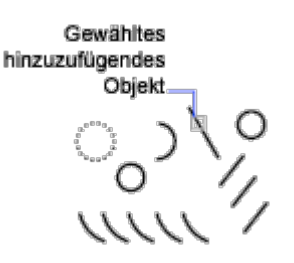

# Entfernen

Wechselt zur Methode Entfernen: Objekte können mit einer beliebigen Objektwahlmethode aus dem aktuellen Auswahlsatz entfernt werden. Als Alternative zum Modus Entfernen können Sie beim Auswählen einzelner Objekte auch die UMSCHALT-Taste gedrückt halten oder die automatische Auswahlmethode verwenden.

# Mehrfach

Wählt Objekte einzeln, ohne sie bei der Objektauswahl hervorzuheben. Dies vereinfacht die Objektauswahl bei sehr komplexen Objekten.

#### Vorher

Wählt den letzten Auswahlsatz aus. Der über Vorher gewählte Auswahlsatz wird durch alle Operationen gelöscht, bei denen Objekte aus der Zeichnung entfernt werden.

Anmerkung: Der Auswahlsatz Vorher wird ignoriert, wenn Sie zwischen den Bereichen umschalten.

# Rückgängig

Macht die Auswahl des Objekts rückgängig, das dem Auswahlsatz zuletzt hinzugefügt wurde.

#### Auto

Wechselt zur automatischen Auswahl: Ein Objekt wird ausgewählt, indem darauf gezeigt wird. Wenn Sie auf einen leeren Bereich innerhalb oder außerhalb eines Objekts klicken, bildet dieser die erste Ecke eines über die Methode Quader definierten Rechtecks. Auto und Hinzufügen sind die Vorgabemodi.

# Eine

Wechselt zur Einzelmethode: Nach Auswahl des ersten Objekts bzw. Objektsatzes werden keine weiteren Eingabeaufforderungen zum Wählen von Objekten angezeigt.

# Unterobjekt (in AutoCAD LT nicht verfügbar)

Mit dieser Option können Sie die ursprünglichen einzelnen Formen, die Teil von zusammengesetzten Volumenkörpern sind, oder Scheitelpunkte, Kanten und Flächen von 3D-Volumenkörper auswählen. Sie können eines dieser Unterobjekte auswählen oder einen Auswahlsatz mehrerer Unterobjekte erstellen. Der Auswahlsatz kann mehrere Arten von Unterobjekten enthalten.

Wenn Sie die STRG-Taste gedrückt halten, hat das die gleiche Wirkung wie die Option Unterobjekt des Befehls WAHL.

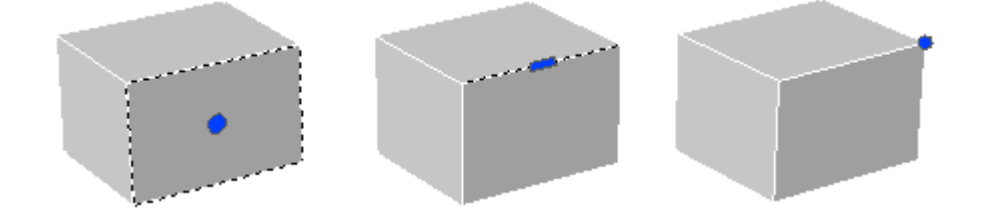

# Objekt (in AutoCAD LT nicht verfügbar)

Beendet die Auswahl von Unterobjekten. Ermöglicht die Verwendung von Objektauswahlmethoden.

#### Zugehörige Konzepte

• [Auswählen von Objekten basierend auf gemeinsamen Eigenschaften](https://help.autodesk.com/view/ACD/2023/DEU/?guid=GUID-FBBA809F-9BD4-4A34-B671-0B8A920B18A4)

#### Zugehörige Verweise

• [Befehle zum Auswählen von Objekten](https://help.autodesk.com/view/ACD/2023/DEU/?guid=GUID-63C4EB0E-8D31-4DD2-92DC-F1B88C49AD57)